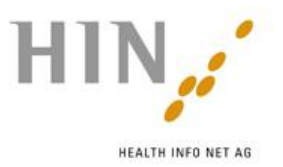

# **Brèves instructions Remote Tool**

Avec Remote Tool ISL Light, vous donnez au technicien du support l'autorisation de visualiser votre écran. Avec une «pointeur», il peut ainsi vous diriger de manière ciblée sur votre écran.

Vous trouverez sur cette page des informations importantes sur l'utilisation du Remote Tool ISL-Light.

Les fonctions principales en un coup d'œil:

#### **Démarrer session/se connecter**

Vous trouverez la page de connexion sur notre site

[http://www.hin.ch/fr/Support/Fernwartung.](http://www.hin.ch/fr/Support/Fernwartung) Indiquez le numéro de session à huit chiffres qui vous a été communiqué par le support. Cliquez ensuite sur Connecter. Ainsi le téléchargement du Remote Tool démarre. Selon le navigateur, le téléchargement doit être effectué séparément. Ensuite, le message suivant apparaît.

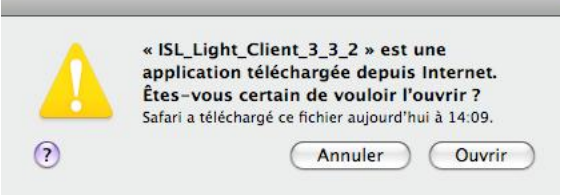

Cette fenêtre est un avertissement standard – l'exécution du programme ne recèle aucun risque. Cliquez sur «Ouvrir».

Ensuite, la fenêtre d'ISL Light Client apparaît. La connexion entre le support et le client est ainsi établie.

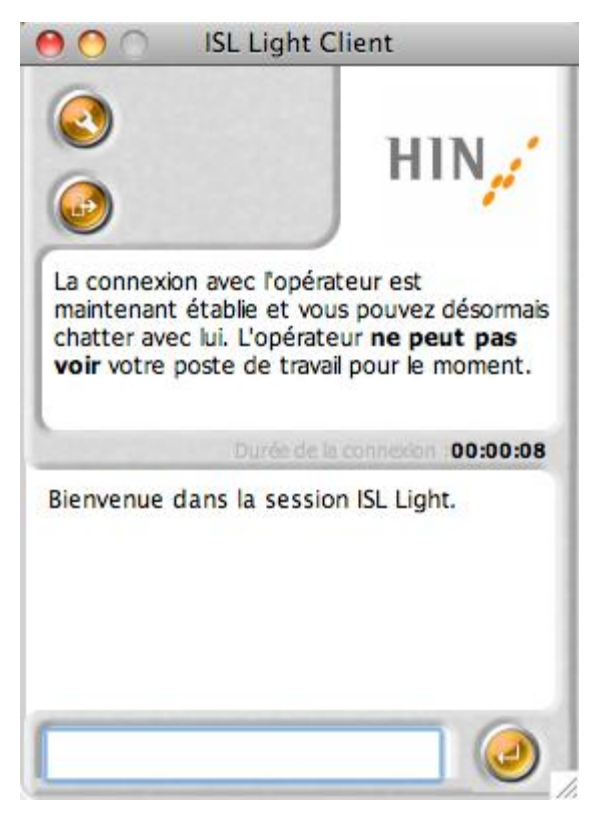

Lorsque le support a demandé la transmission d'écran, la fenêtre suivante apparaît.

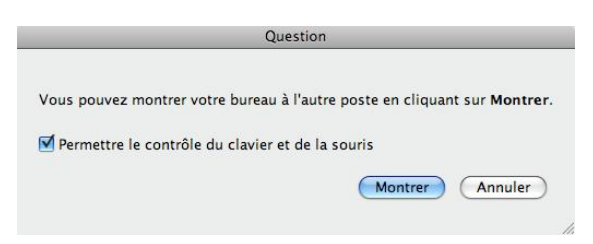

Vous pouvez maintenant décider si le contrôle de la souris doit être activé. Pour lancer la transmission d'écran, cliquez sur «Montrer».

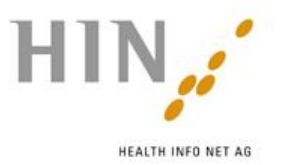

## **«Commande à distance»**

Priorité de la souris: Lorsque la commande à distance est sélectionnée, les deux partenaires de session se partagent la souris et le clavier. En tant que client, vous gardez cependant une priorité supérieure et conservez donc toujours le contrôle.

Le contrôle peut être retiré à tout moment à l'aide du bouton «refuser le contrôle» se trouvant sur le bord supérieur de l'écran.

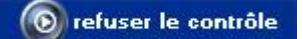

#### **«Pointeur»**

A l'aide du pointeur, le support peut montrer les actions nécessaires que vous devrez exécuter vous-même. Le support n'a alors aucune possibilité de piloter ou modifier quoi que ce soit sur votre ordinateur à l'aide de la souris ou des commandes au clavier.

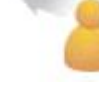

# **Sécurité**

BlueCare travaille avec le Remote Tool ISL Light. La liaison entre votre PC et notre support est protégée par un cryptage 256bit SSL et un échange de paires de clés RSA 1024 Bit.

## **Terminer la session**

En cliquant sur le bouton suivant, vous coupez immédiatement toutes les connexions avec le support.

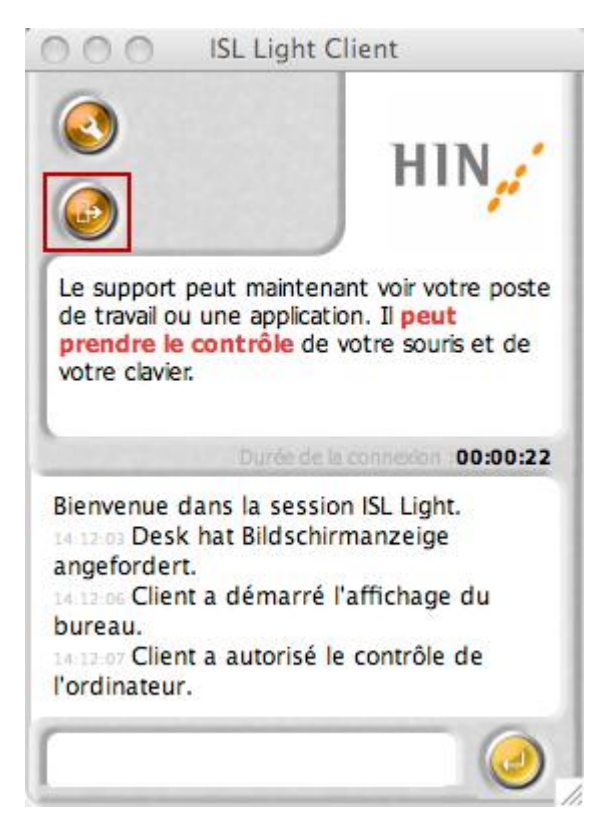

Dans la fenêtre suivante, cliquer sur «Oui».

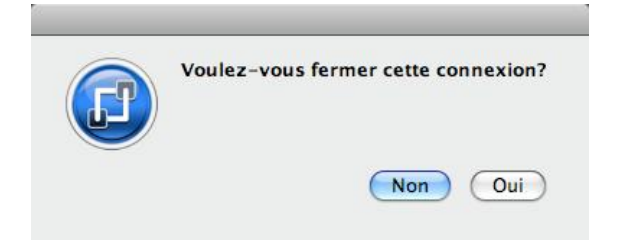

# **Liens**

Vous trouverez de plus amples informations sur ISL Light sur le site <http://www.islonline.com/isl-light/>